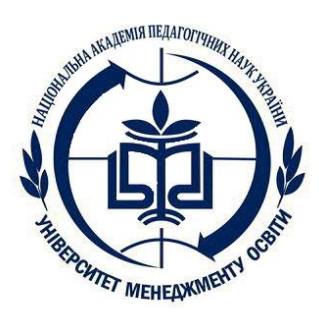

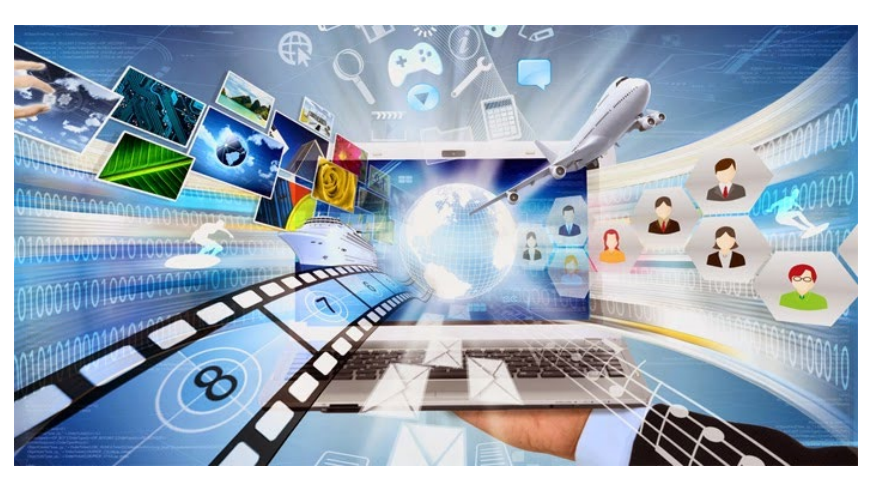

### **Використання інтерактивних дошок в дистанційній освіті**

*Кондратова Л.Г. доцент кафедри ВОС та ІКТ к.п.н, доцент ДЗВО ЦІПО "Університет менеджменту освіти" НАПН України*

### Інтерактивна віртуальна дошка

### Інтерактивна дошка в аудиторії

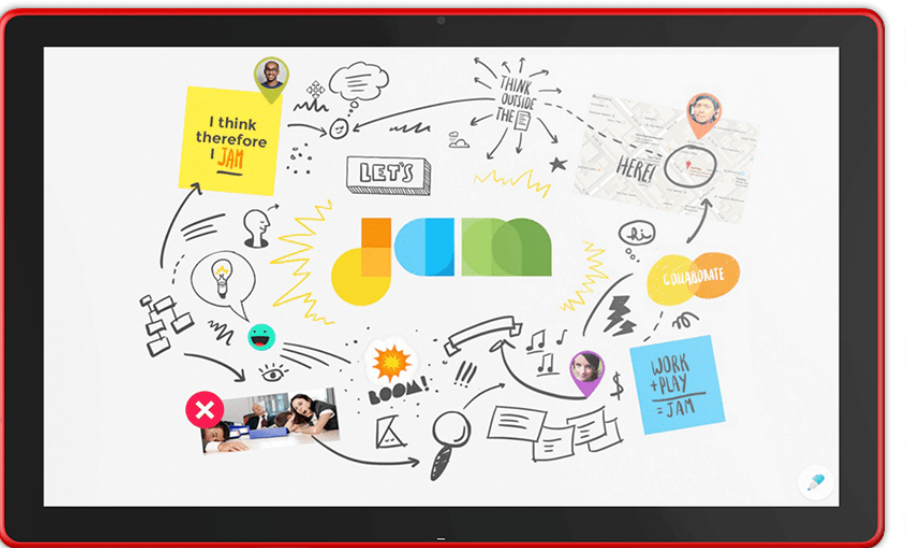

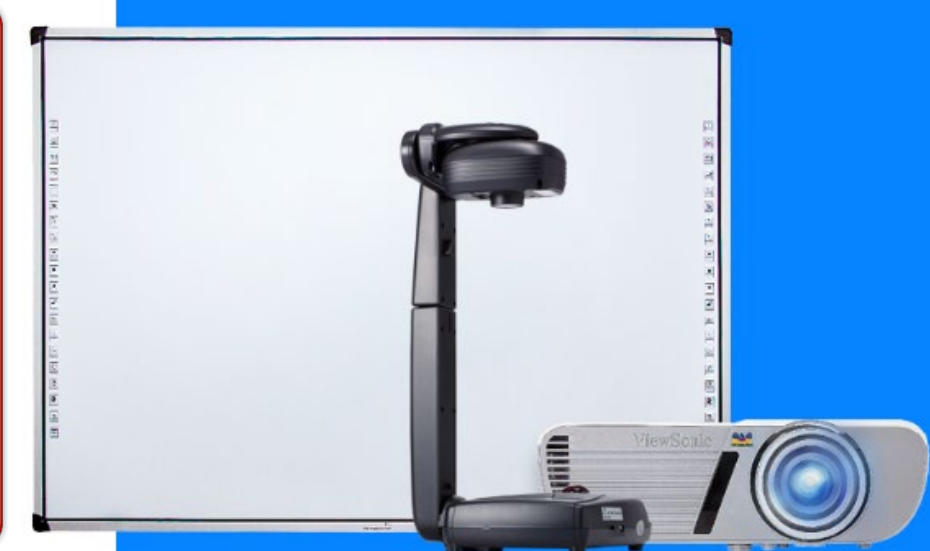

# й аудіоматеріалу на одному майданчику.moodle

**Віртуальна інтерактивна дошка (онлайн-дошка, електронна дошка, стіна, whiteboard-проект)** — це мережевий соціальний ресурс, призначений для організації спільної роботи для створення й редагування зображень і документів, спілкування в реальному часі. Це **інструмент для дистанційного навчання**, завдяки якому можливе поєднання тексту, зображення, відео-

### **Різновиди інтерактивних дошок**

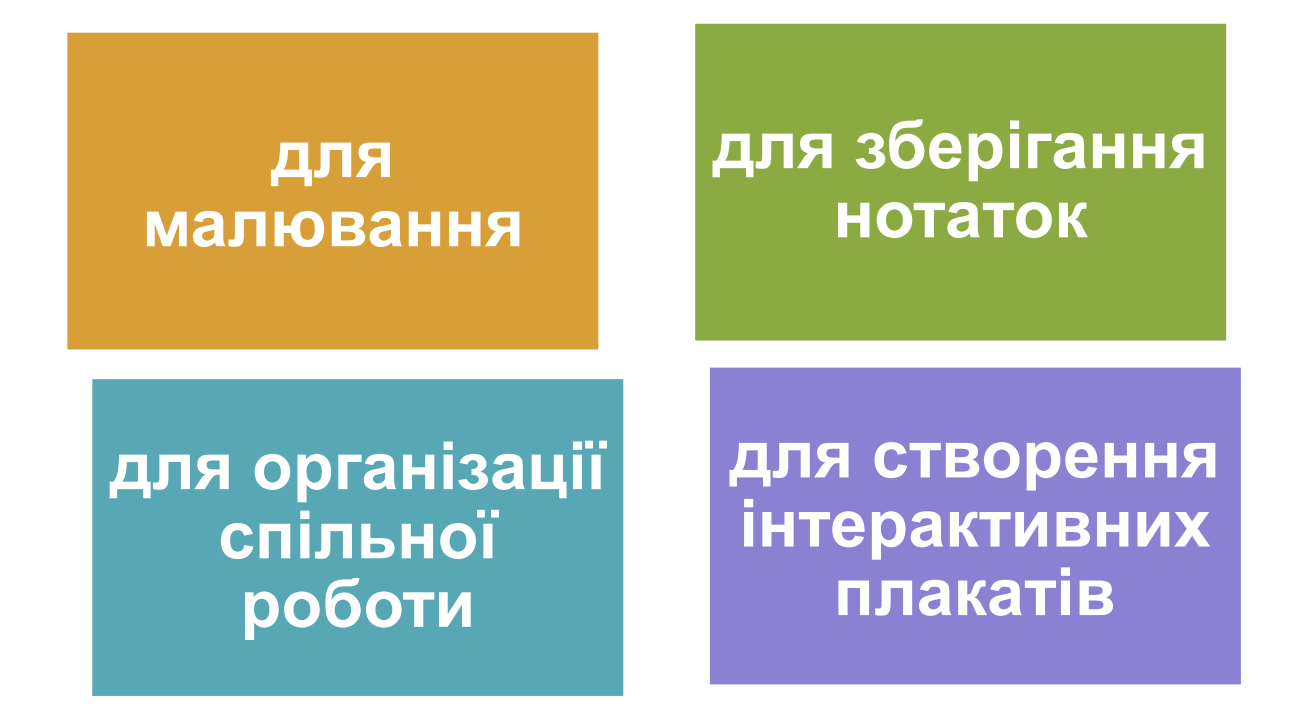

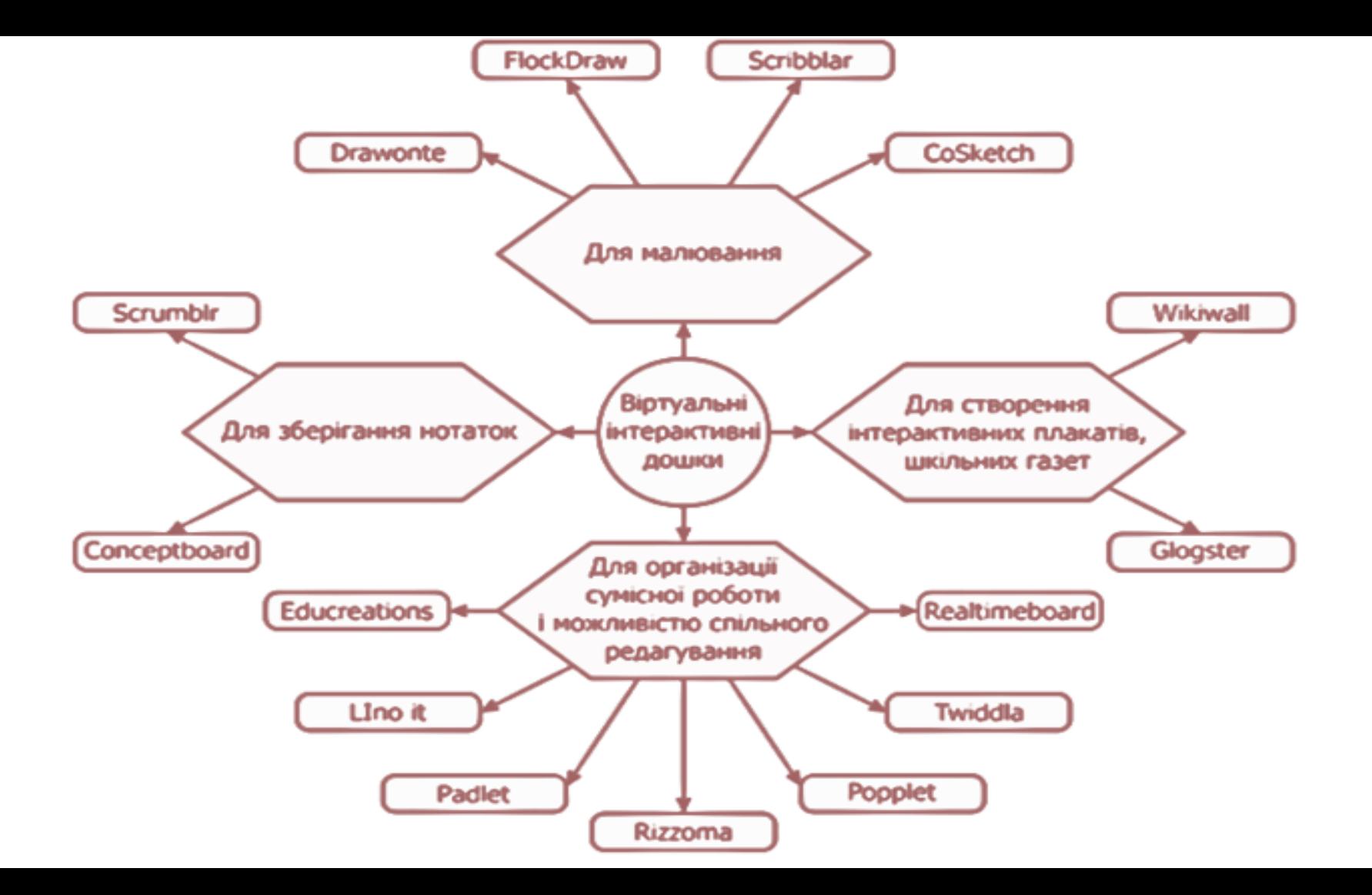

### **Сучасні інтерактивні віртуальні дошки в дистанційній освіті**

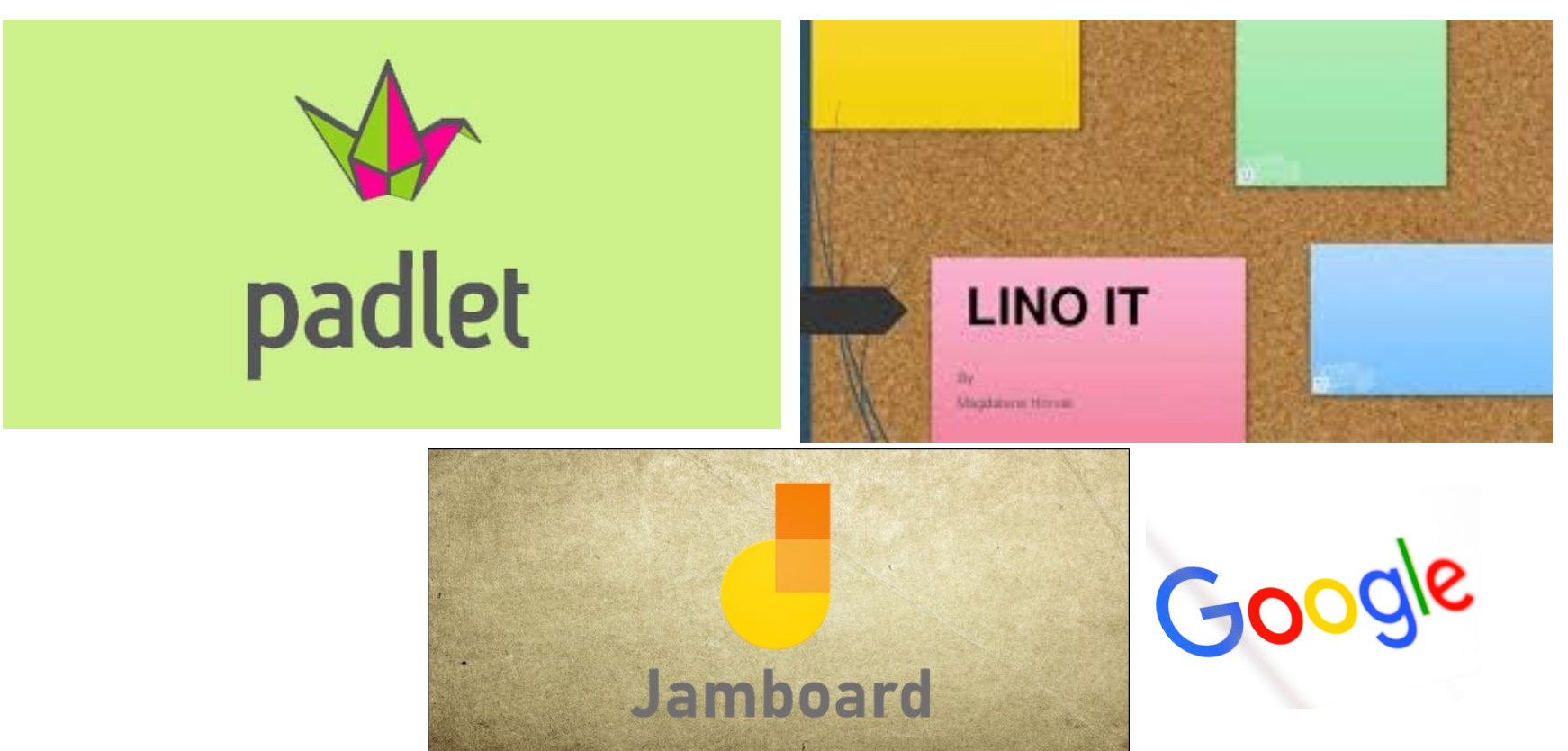

### **Способи використання інтерактивних дошок в дистанційній освіті:**

- **як майданчик для організації групової роботи під час проведення «мозкового штурму», узагальнення й систематизації знань, рефлексії**;
- **для розміщення навчальної інформації або завдань для її пошуку**;
- **для організації спільного виконання завдання**;
- **як місце розміщення ідей для проектів та їх обговорення**;
- **як інструмент для організації кооперативної спільної діяльності студентів як на занятті, так і в позанавчальний час.**

### **Інтерактивна віртуальна дошка Padlet**

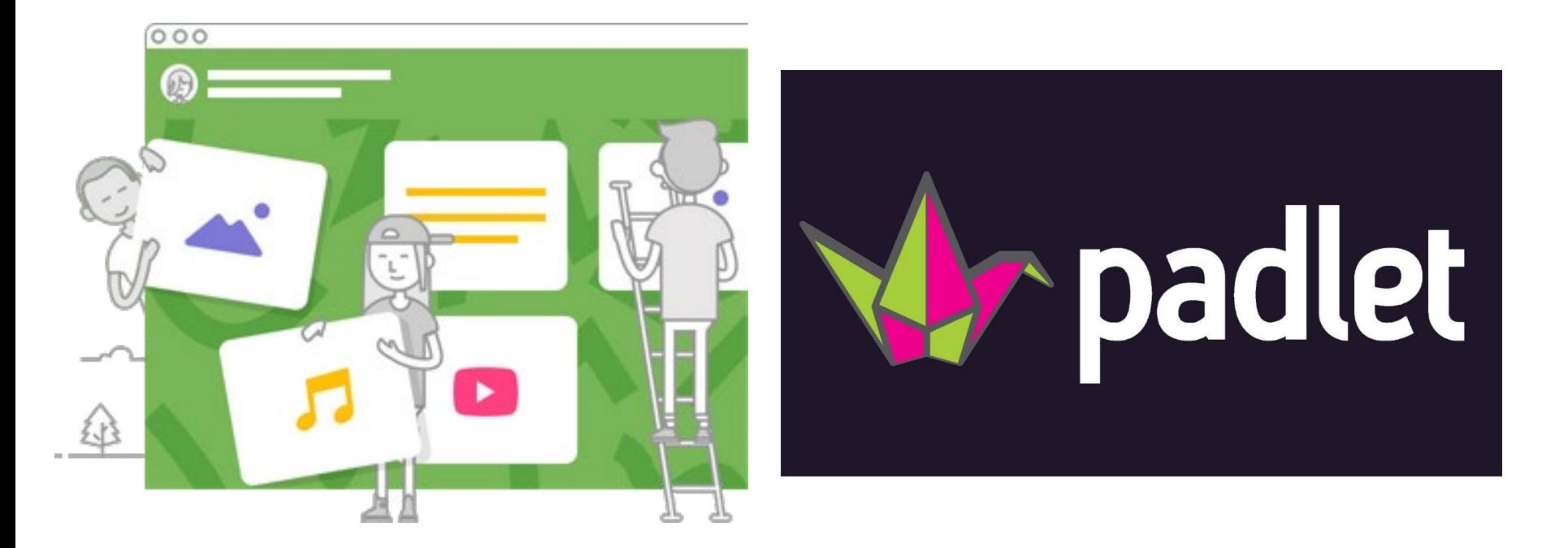

### **Padlet** - **інструмент спільної роботи в дистанційній освіті, створений для обговорення ідей, проектів і концепцій.**

- організація роботи, додавання матеріалів в падлети (блокноти),
- можливість запрошувати студентів для внесення правок, доповнень або відстежень результатів.

### **Інтерактивна дошка може використовуватися** індивідуально і колективно.

В падлети (блокноти) можна завантажувати різні типи файлів: зображення, посилання, документи, музику, відео.

Дошку можна відправити поштою, експортувати в PDF, зображення або поширити в соціальні мережі.

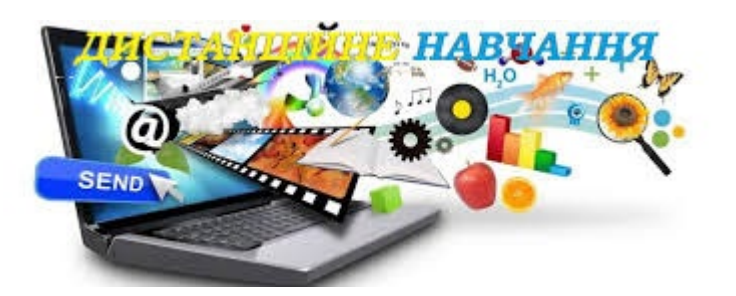

### **Способи використання інтерактивної дошки в дистанційному навчанні:**

- методична скарбничка для занять
- презентація проєкту
- інтерактивні завдання для студентів
- допомога в проведенні практичних та семінарських занять
- візуалізація лекційного заняття
- індивідуальна робота із студентами, дослідницька діяльність
- банк творчих ідей тощо.

**Padlet** – **в організації дистанційної освіти на платформі Moodle**

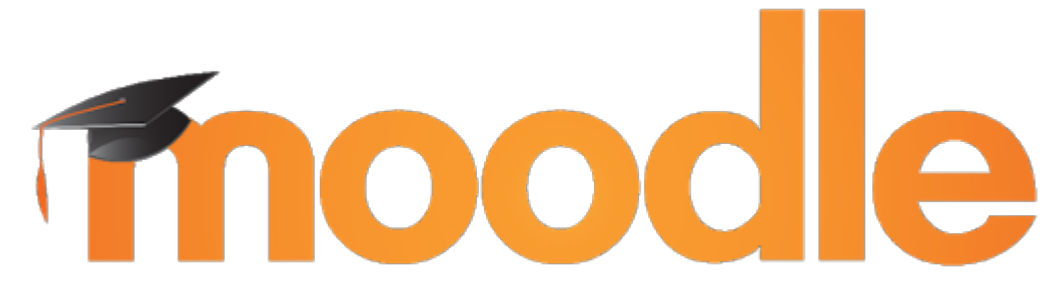

Інтерактивну дошку можна використати для спільної роботи в практичних, семінарських заняттях;

На дошці можна розміщувати дидактичні та методичні матеріали для вивчення теми;

Подавати тестові завдання, опитування, результати робіт студентів тощо.

#### :: Людмила Кондратова + 8 - 5 дні

#### Цифрова творчість викладачів

Створено завдяки щасливому випадку

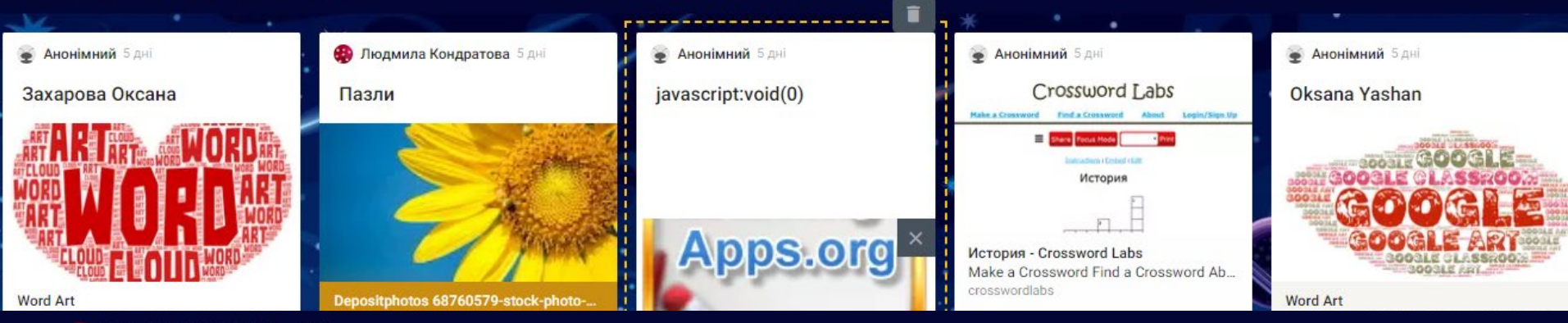

: Людмила Кондратова + 7 = 2 дні Наші напрацювання

Зроблено з надією на вдачу

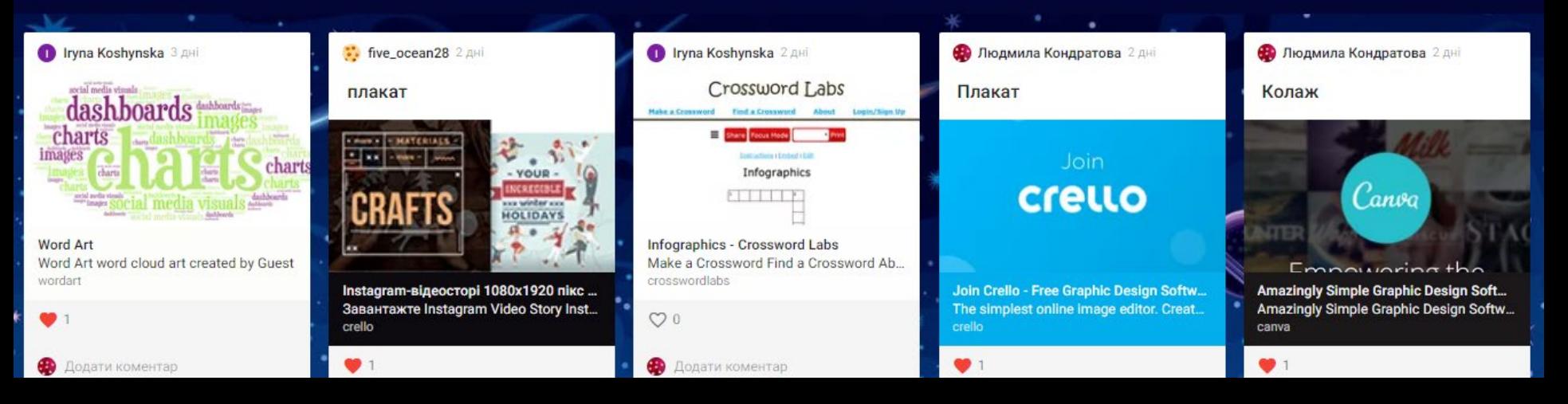

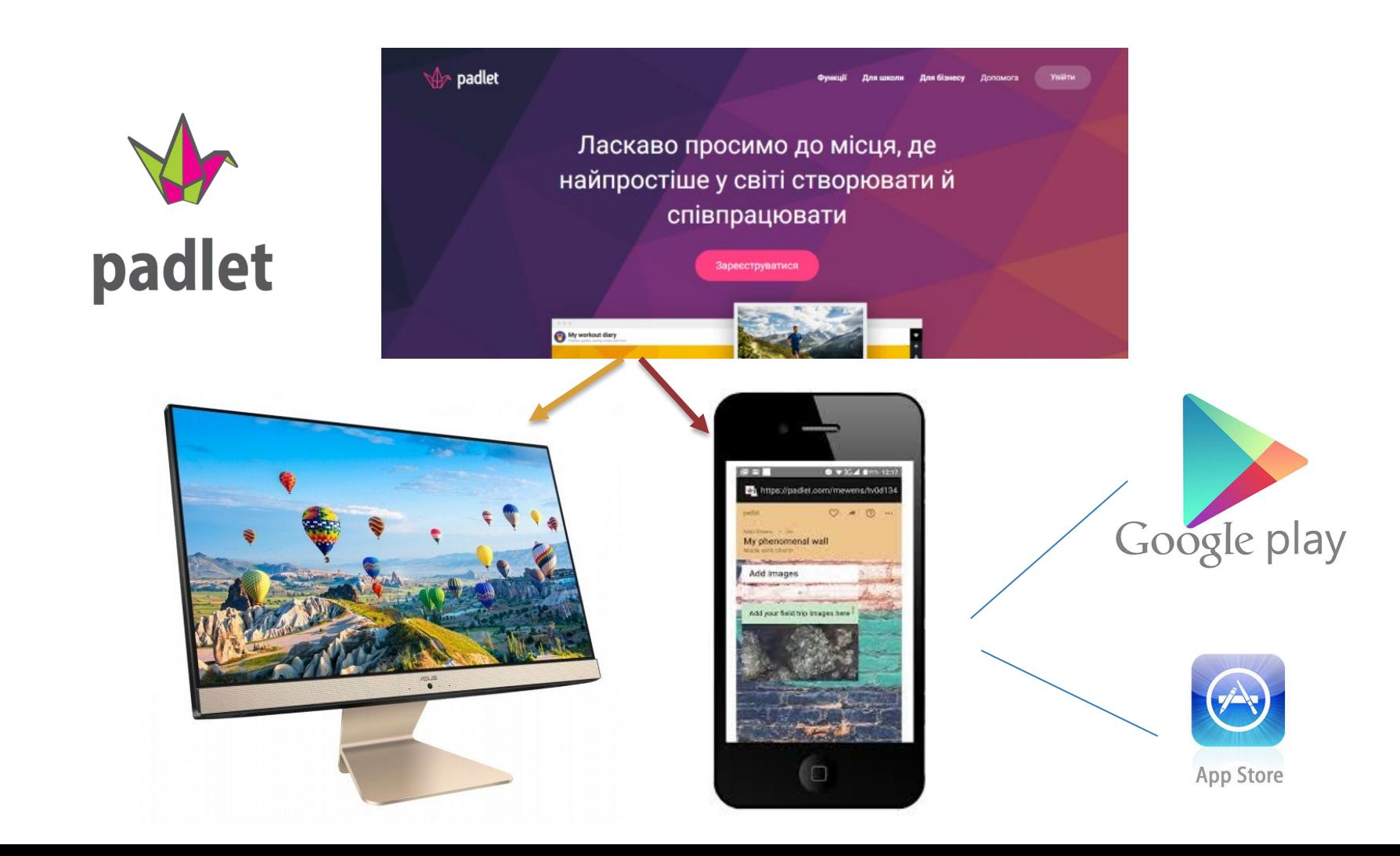

### **1 крок – реєстрація або авторизація**

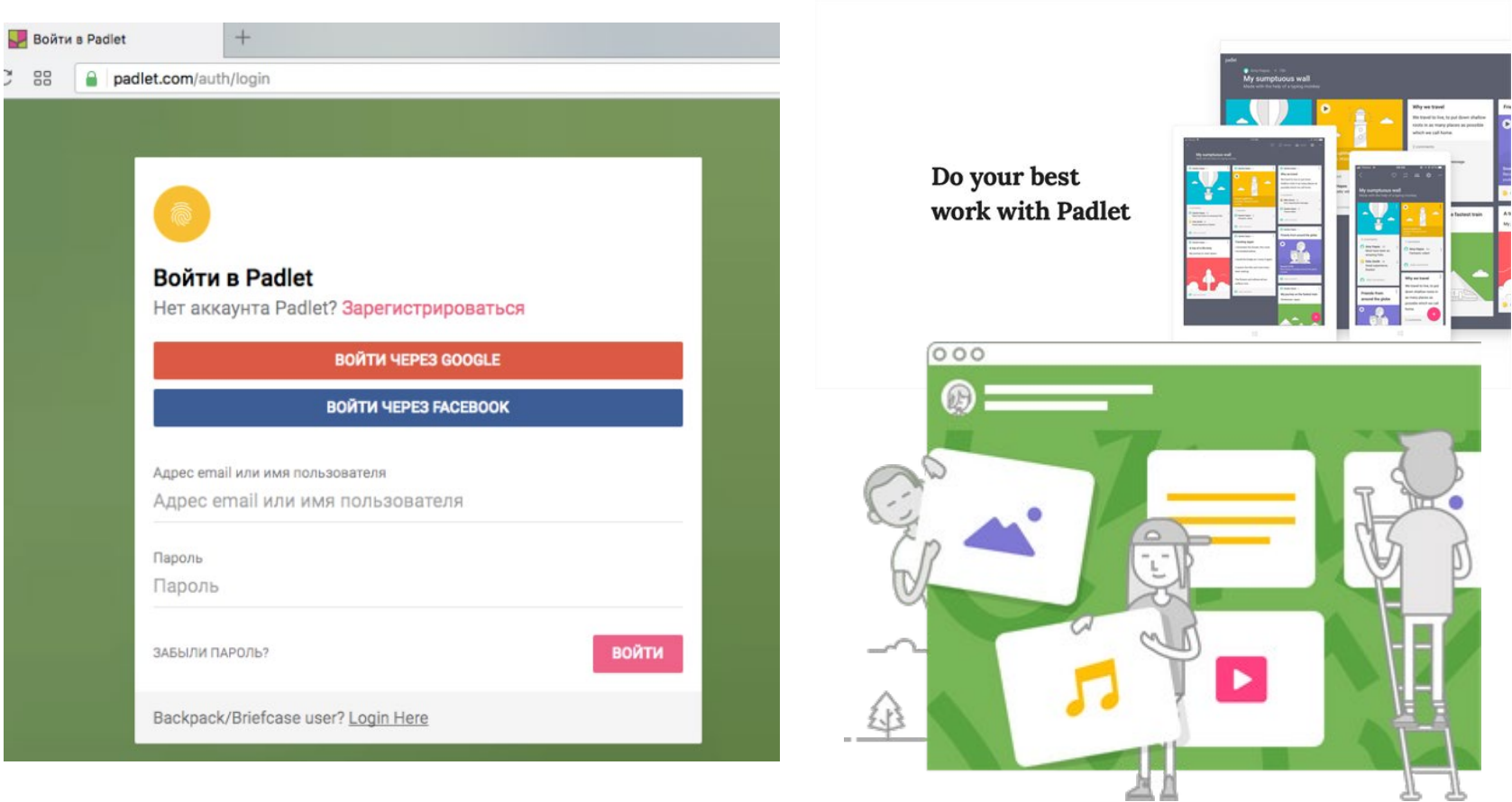

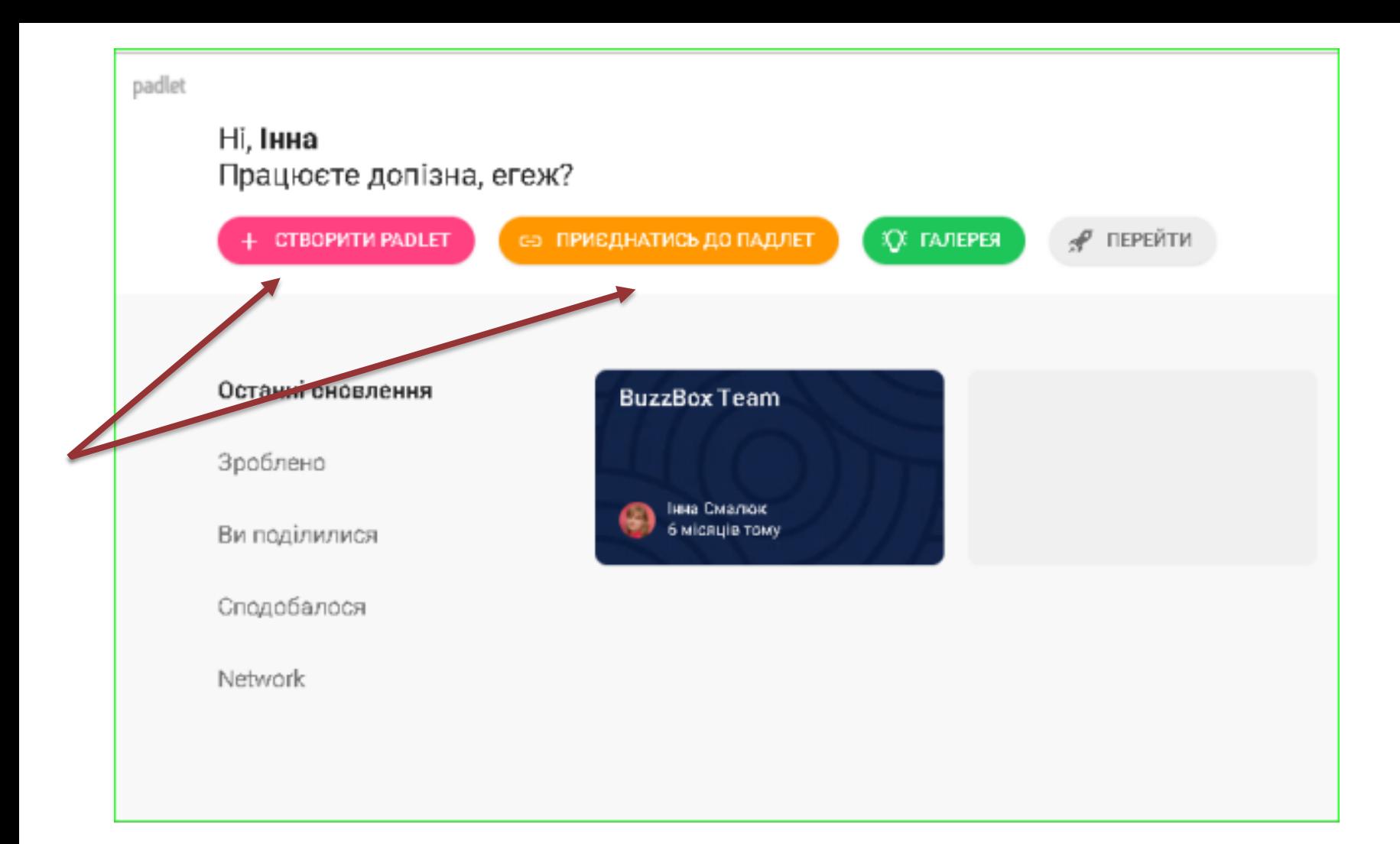

### **крок – обрання шаблону**

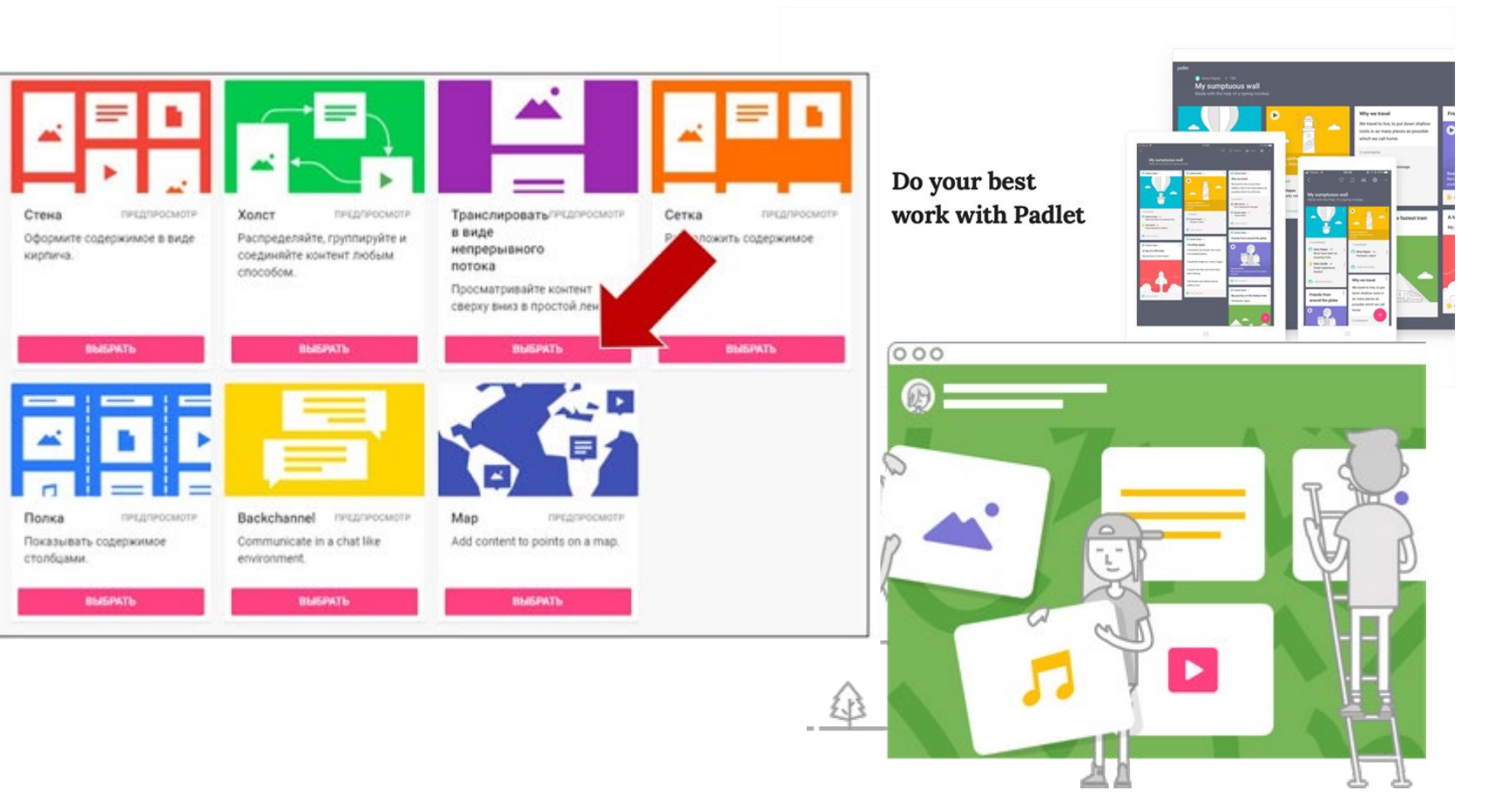

### 3 крок – назва дошки

 $\Box$  bibliograph + 31 - 6 дней Віртуальна дошка для спільної роботи

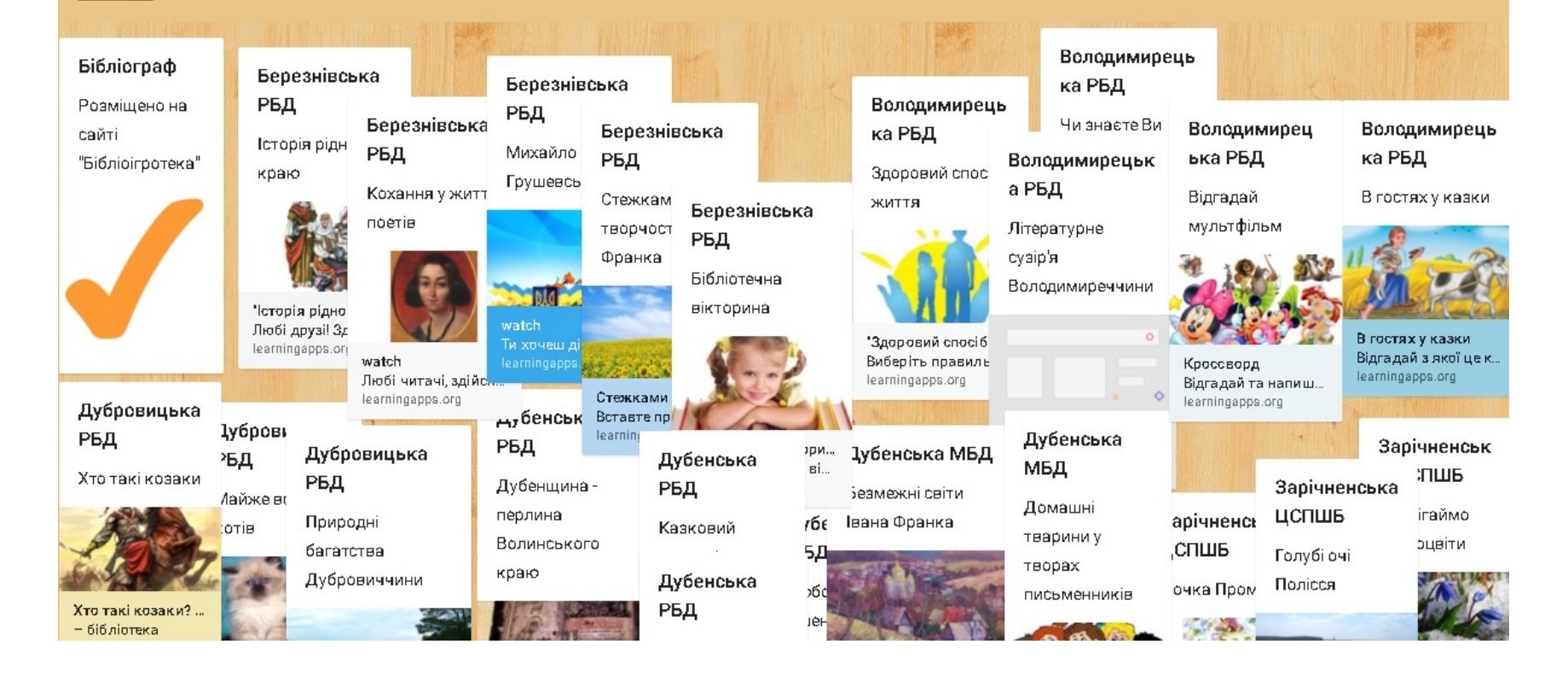

### 4 крок – налаштування дошки

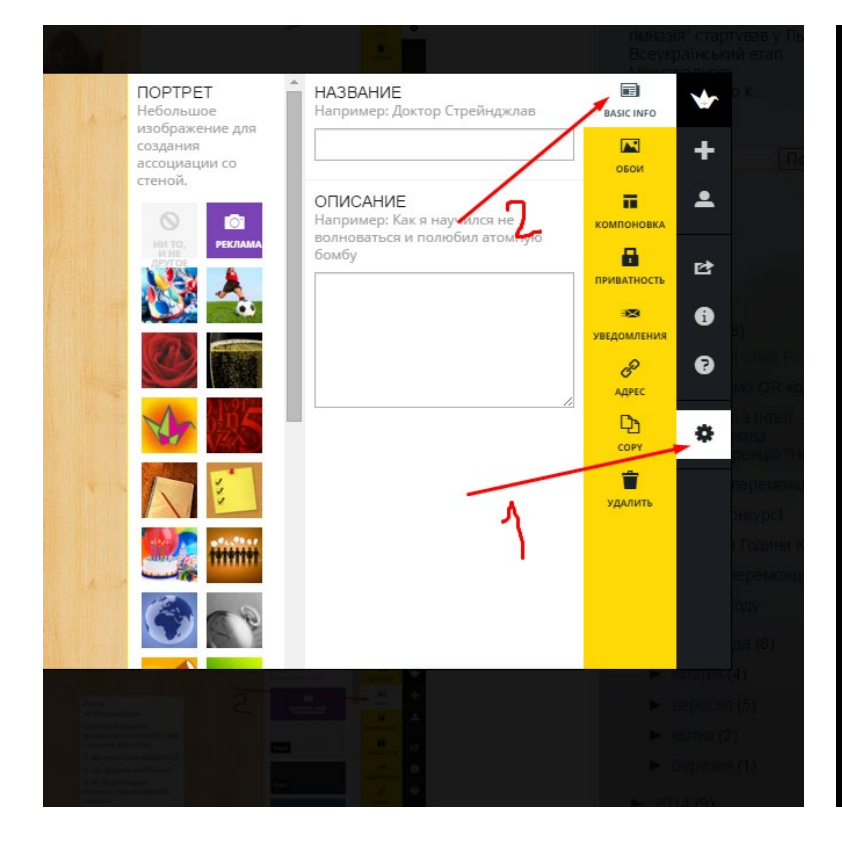

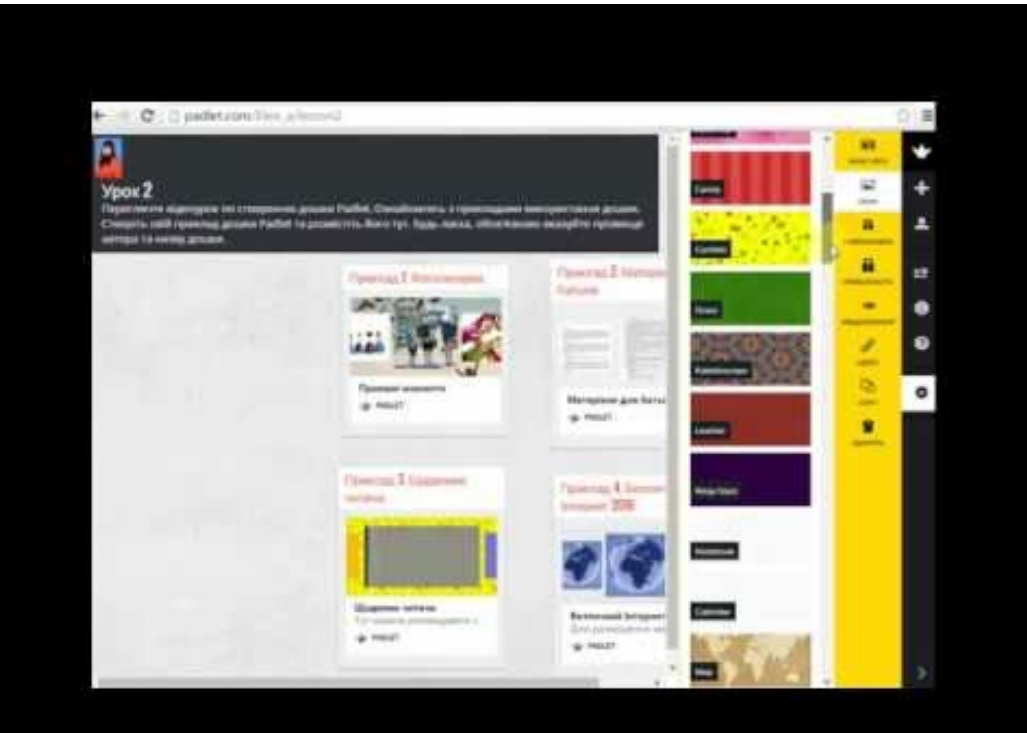

### **крок – додавання елементів**

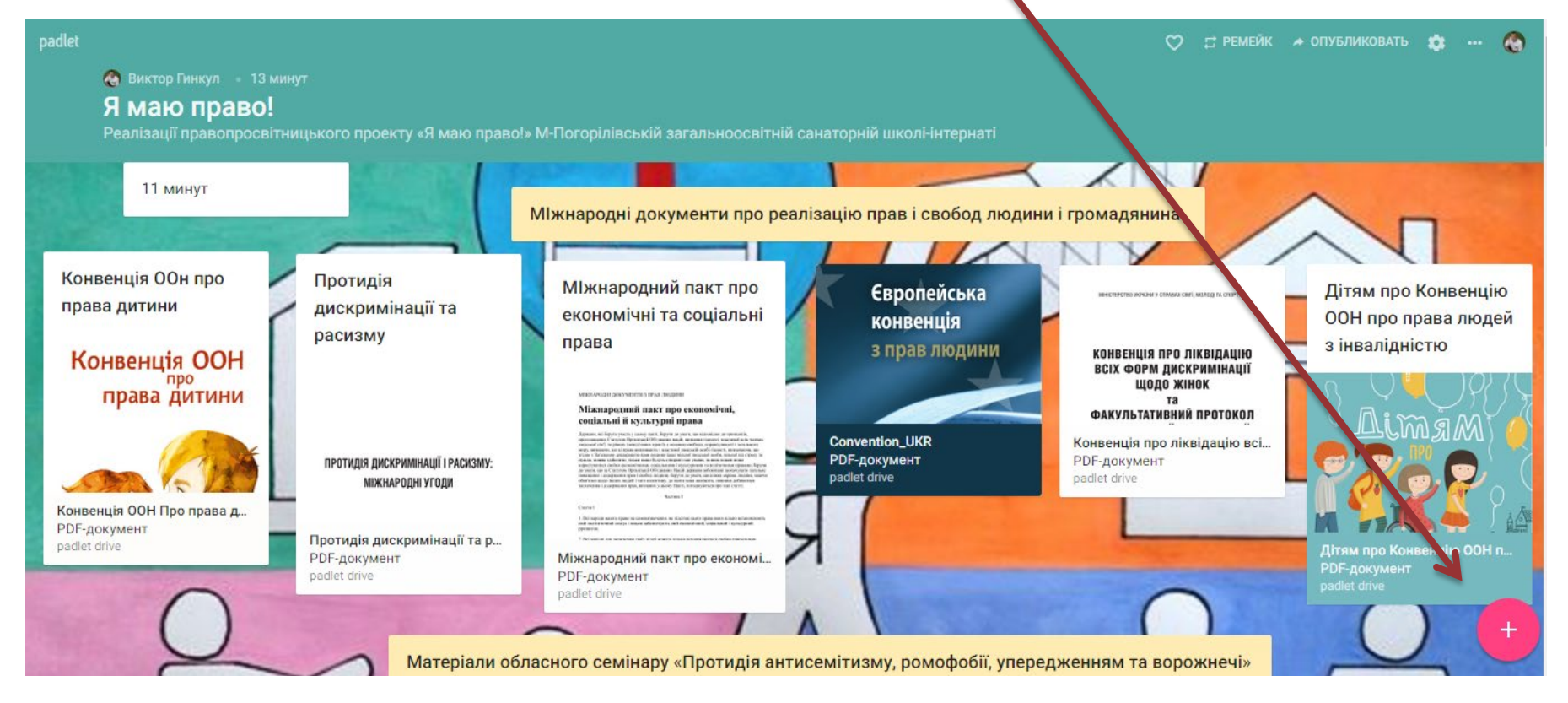

### 6 крок – вставка нотаток: посилань, фотографій, матеріалів

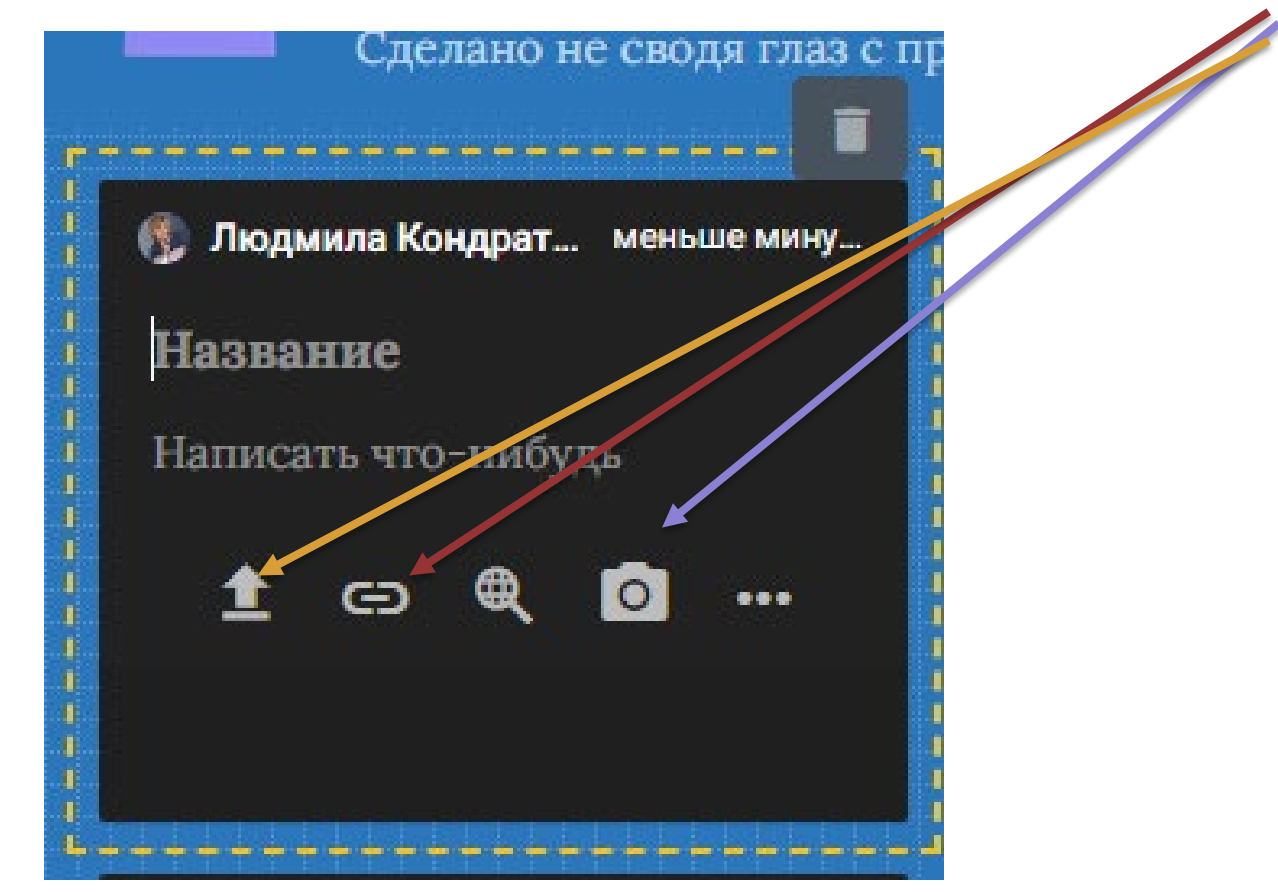

# 7 крок – отримання адреси дошки  $\rightarrow$   $\sigma$   $\cap$   $\bullet$  ru.padlet.com/lkondratovaua/gm6s7eqddwue Податки Я Яндекс **В** Почта **В** Бегущая строка с т... W Готична архітектур... Щи Що обов'язко padlet • Людмила Кондратова + 54 2 месяца

#### Модератор

Користувач ресурсу, який стежить за порядком на ньому. Він має право на: 1) видалення повідомлень користувачів, якщо вони не відповідають вимогам сайта;

 $00000$ 

2) редагування чужих повідомлень;

3) обмеження доступ користувачів до ресурсу або видалення сторінки деяких порушників етикету електронного інтерактивного спілкування.

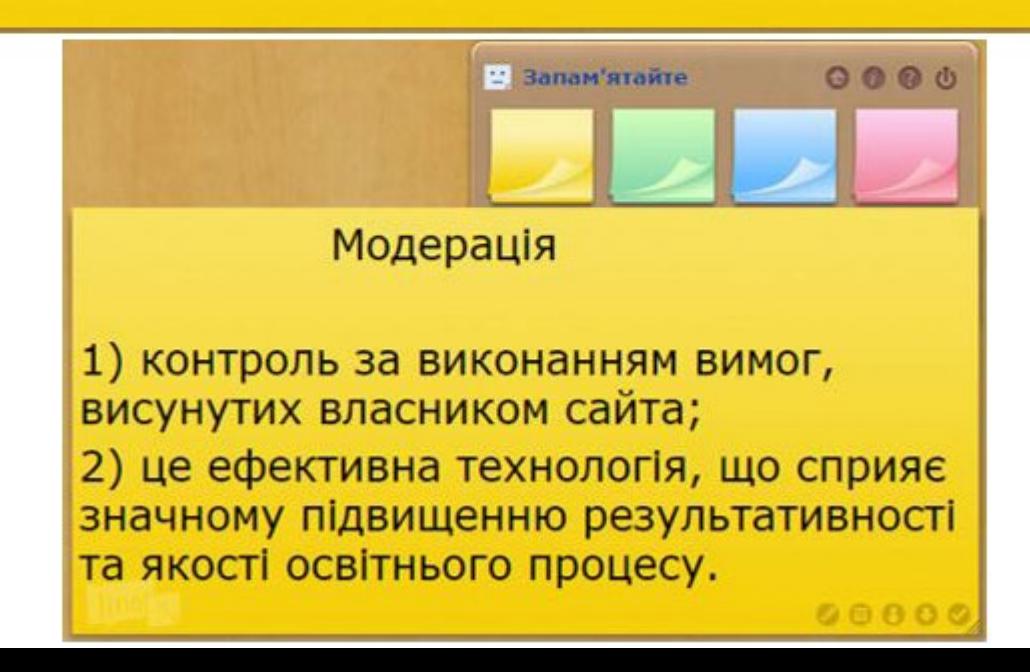

#### Приклади та завдання

шоло створення дидактичних матеріалів за допомогою сервісів Веб 2.0

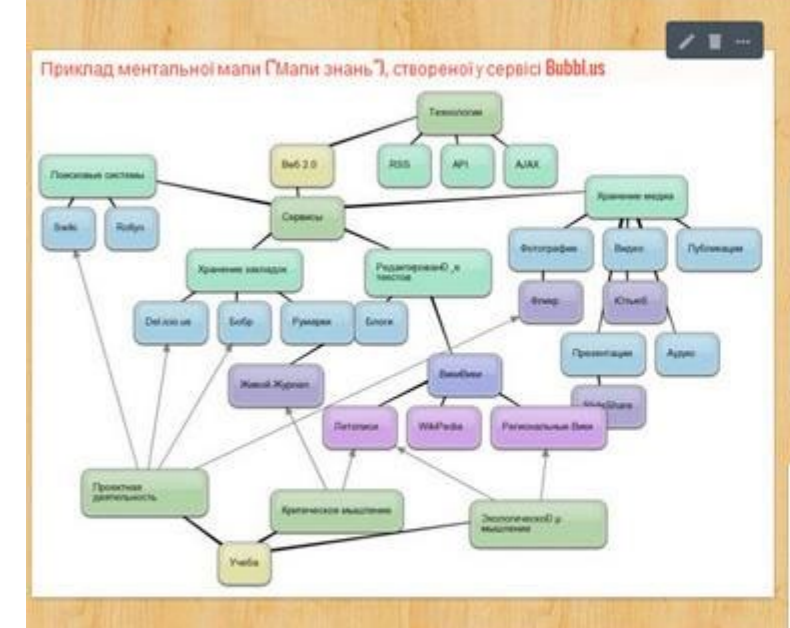

Завдання для групи Twitter Знайдіть приклади співтовариств соціальних педагогів, вчителів, вихователів тощо. Ознайомтесь із співтовариством людей Завдання для групи "Рісаза" Користуючись веб-сервісом ТоопDоо, створіть комікс із теми "Хочу бути здоровим".

Відправте викладачу посилання на

Приклад "Живого журналу" (блогу) http://franciaeiffel.blogspot.com/ - Шленчак Дар'я

Приклади сайту створеного студенткою 21-сптрупи https://pites.google.com/site/franciae/fel/home/interesnye-fakty

- Шленчак Дарією

Приклади завдань, створених у сервісі LerningApps http://learningapps.org/display?v=pi8zw1vmt01 - шибениця http://learningapps.org/display?v=pk4w6xce101 - кросворд

#### Завдання для гоупи "Search"

- 1. Користуючись пошуковими системами:
- google (www.google.com.ua);
- yandex (https://yandex.ua/);
- rambler (http://rambler.ru);
- meta (http://search.meta.ua);
- i (http://search.l.ua);
- mail (http://go.mail.ru);
- спутник дети (http://cnytwirc.genr);
- kiddle (http://www.kiddle.co),
- знайдіть відповіді на такі питання:

• У чому полягають можливості хмарних сервісів?

#### Приклад коміксів, створених у веб-сервісі ТорпВор

#### $-$  BY IRIRI **ZDOROV**

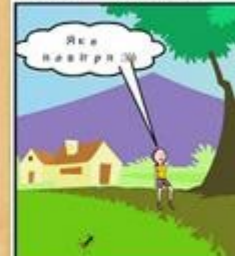

Tampine Sa  $2047 + y 4648$ 

> $\circ$ o

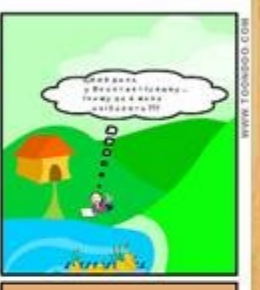

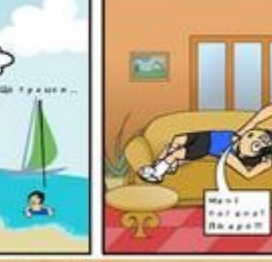

#### Завдання для групи "БобрДобр"

Знайдіть, які існують сервіси збереження закладок та сервіси відкладеного читання.

Ознайомтесь із ними.

Оберіть сервіс, який вам сподобався найбільше.

### **Інтерактивна дошка Jambord – додаток Google**

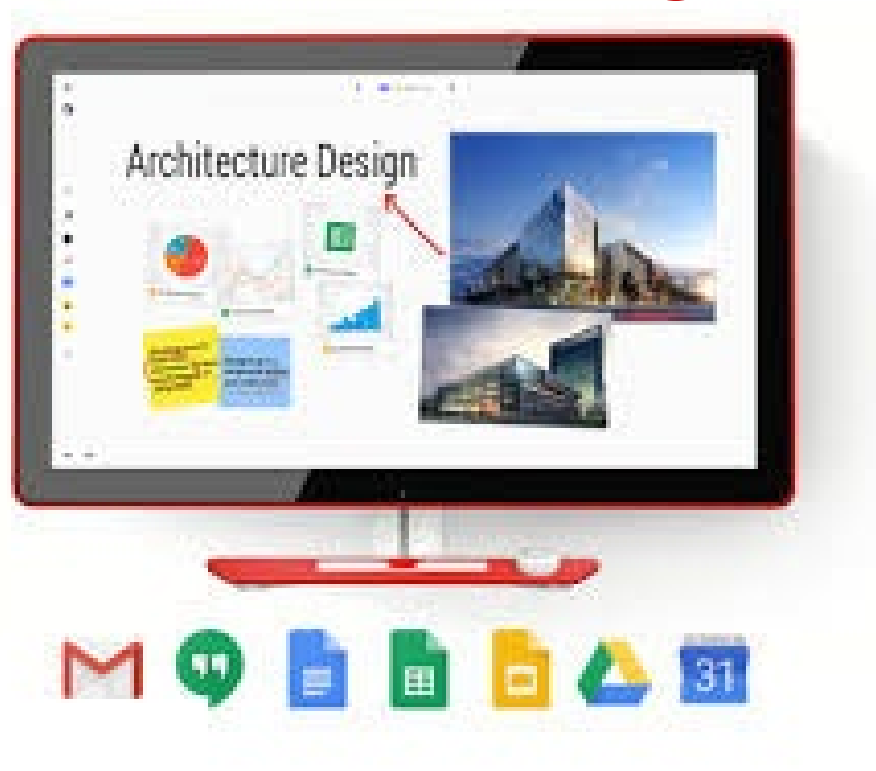

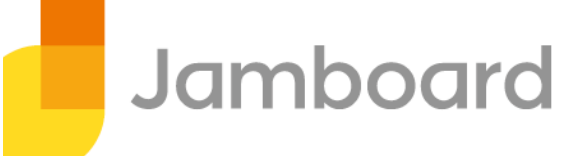

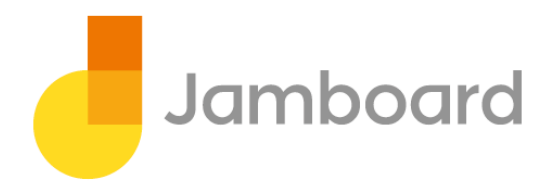

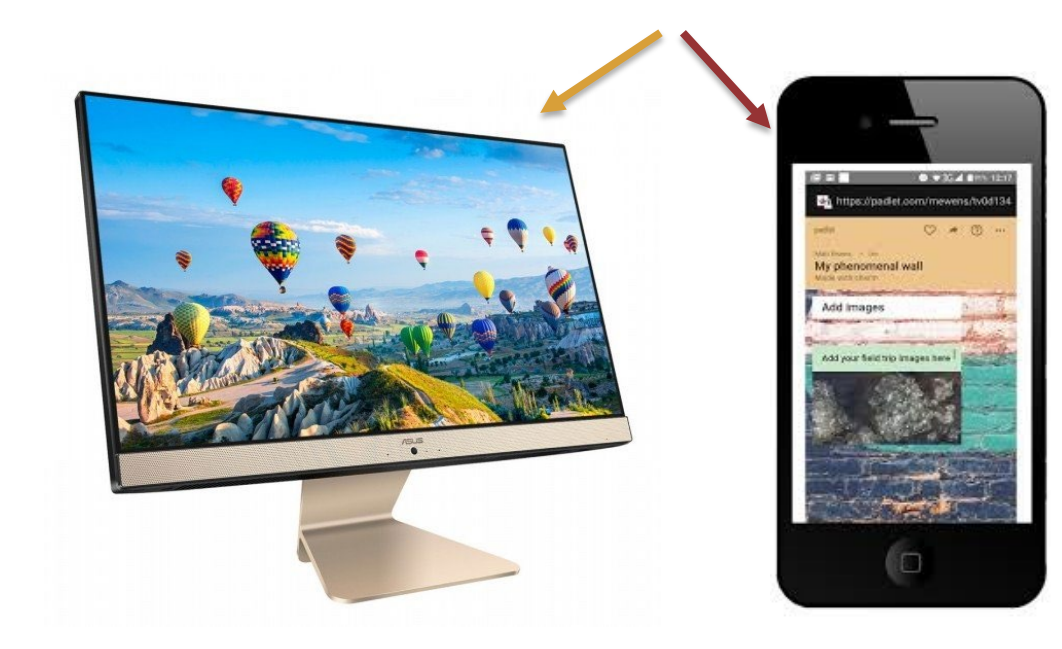

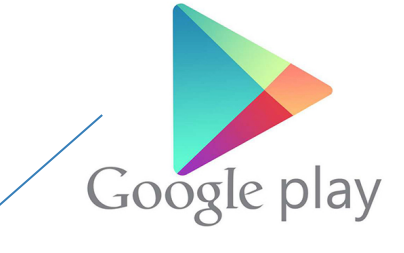

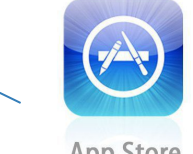

**App Store** 

### **Jambord Google – алгоритм роботи з додатком**

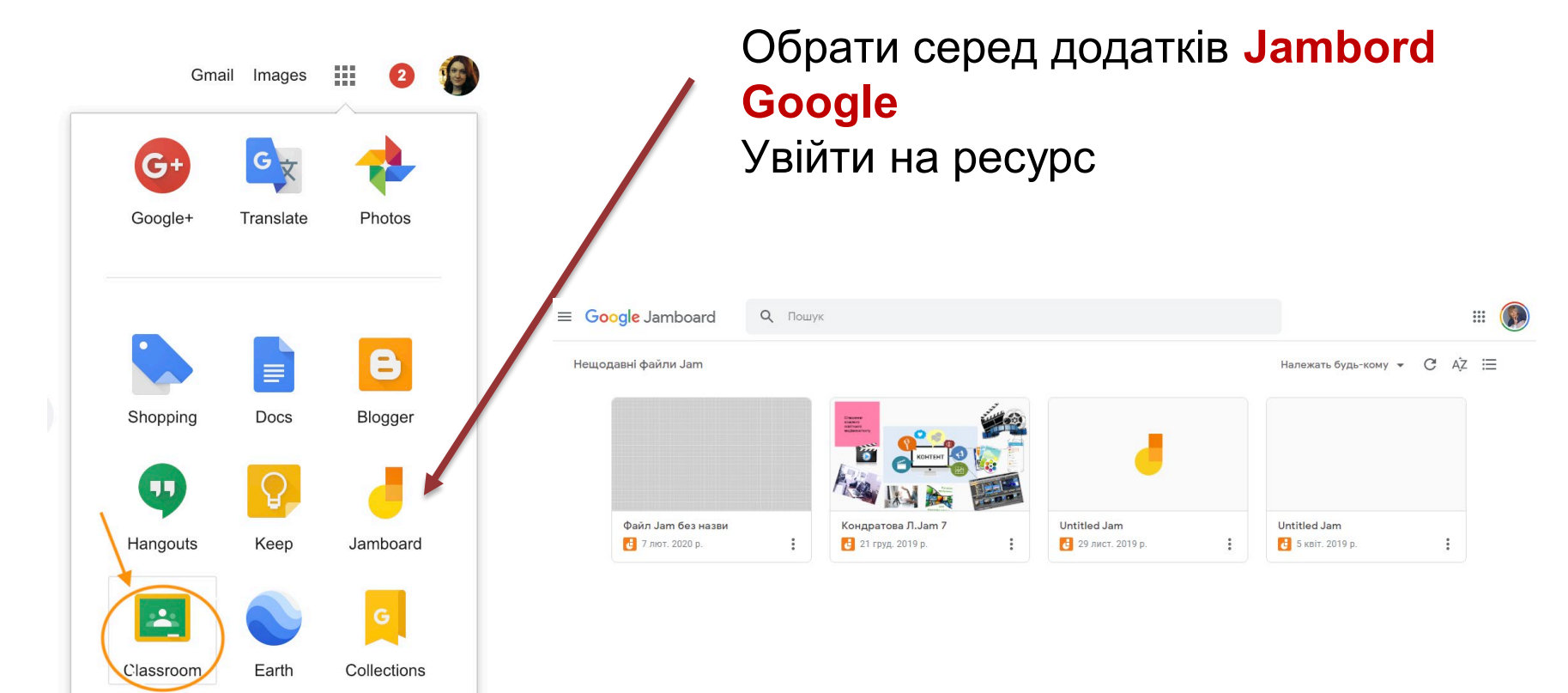

### Створюємо новий файл **Jam**

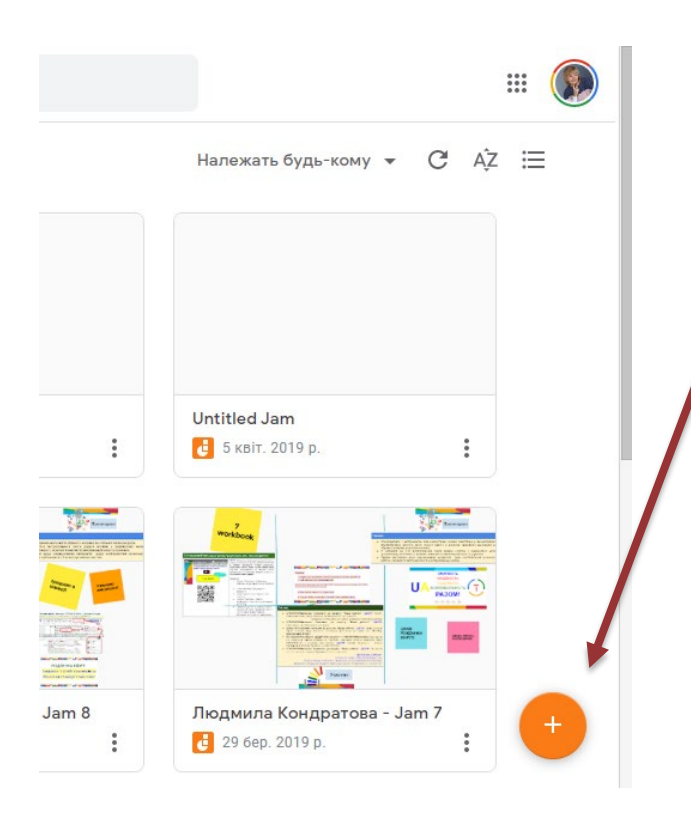

#### Нещодавні файли Jam

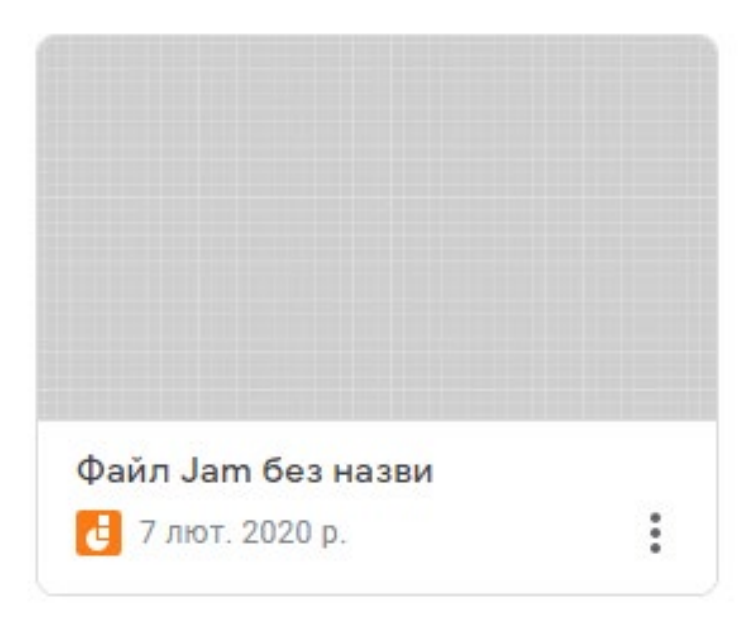

### **Надати назву дошці**

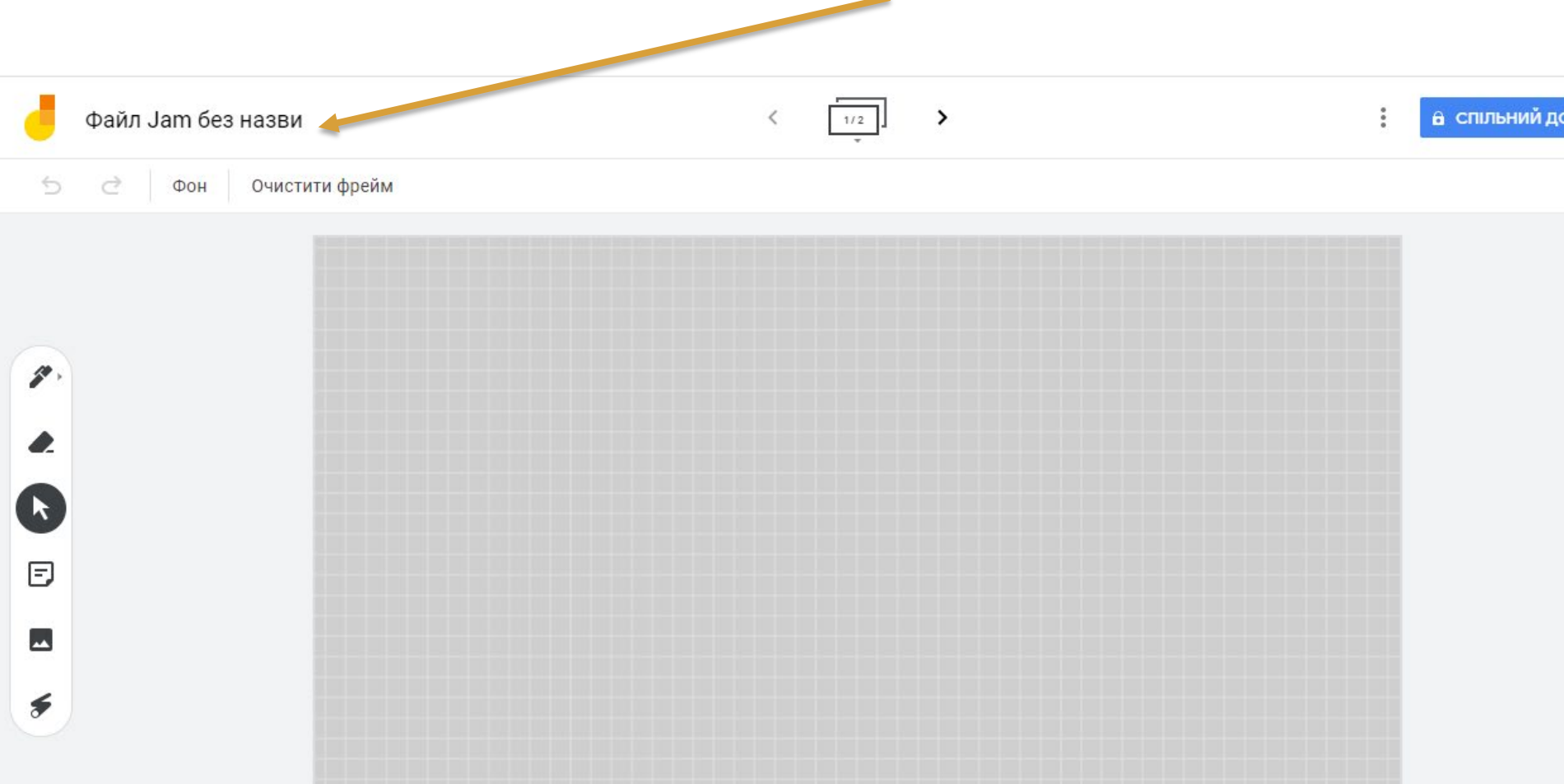

### **Обрати необхідні інструменти: надпис, нотатки, фото, витерти надпис, додати сторінку дошки**

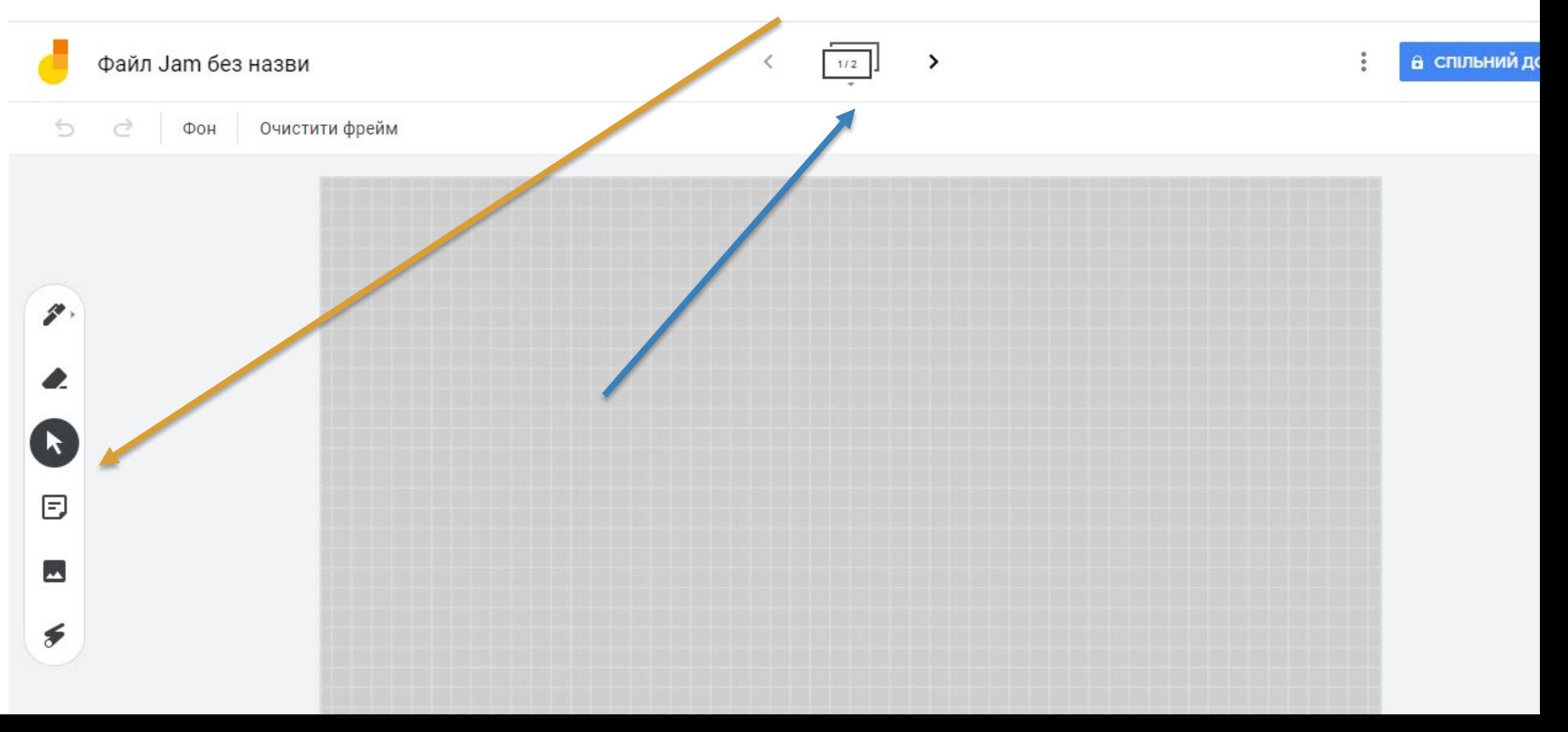

### **Створюємо нотатку: надпис, колір, посилання тощо**

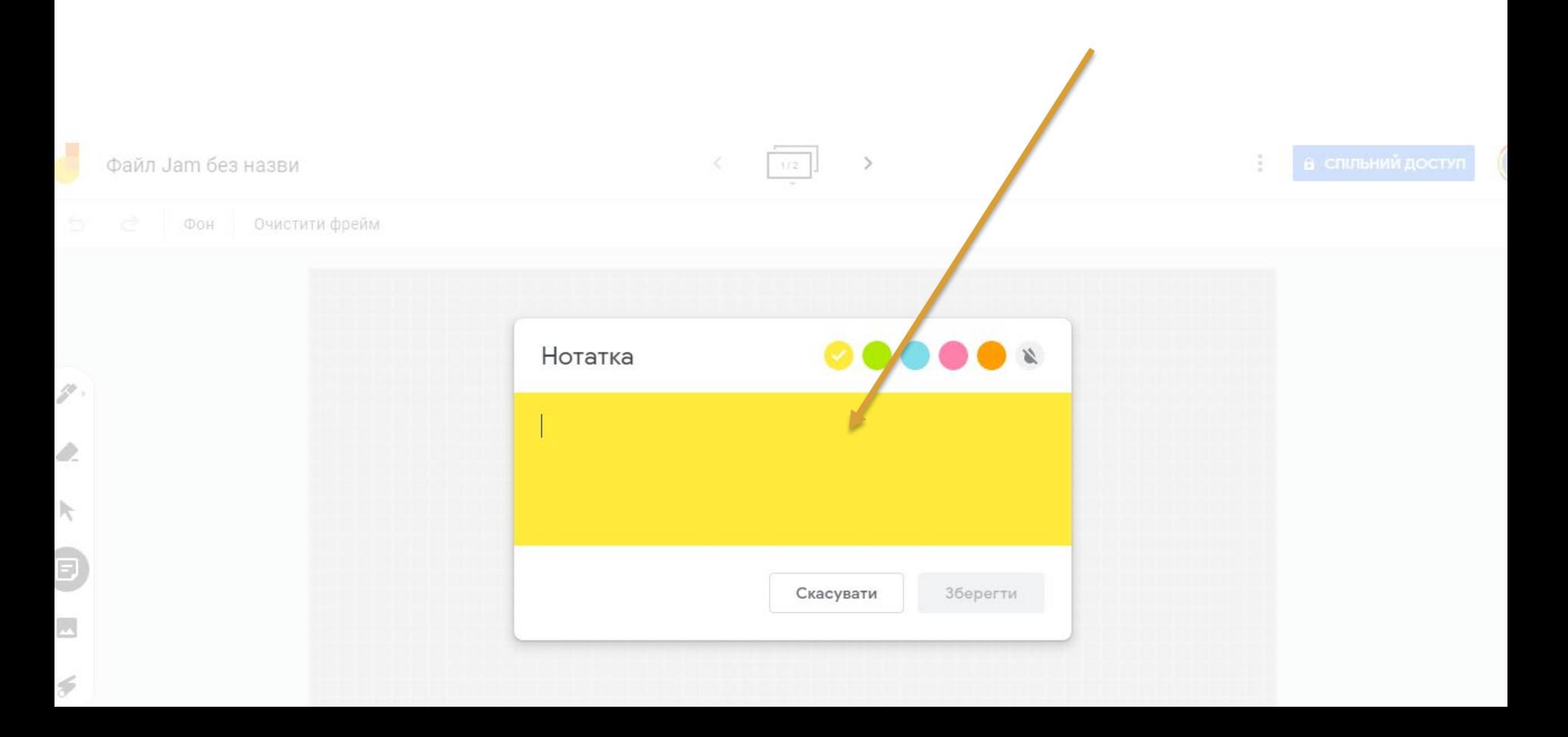

### **Надати спільний доступ дошці для групової роботи**

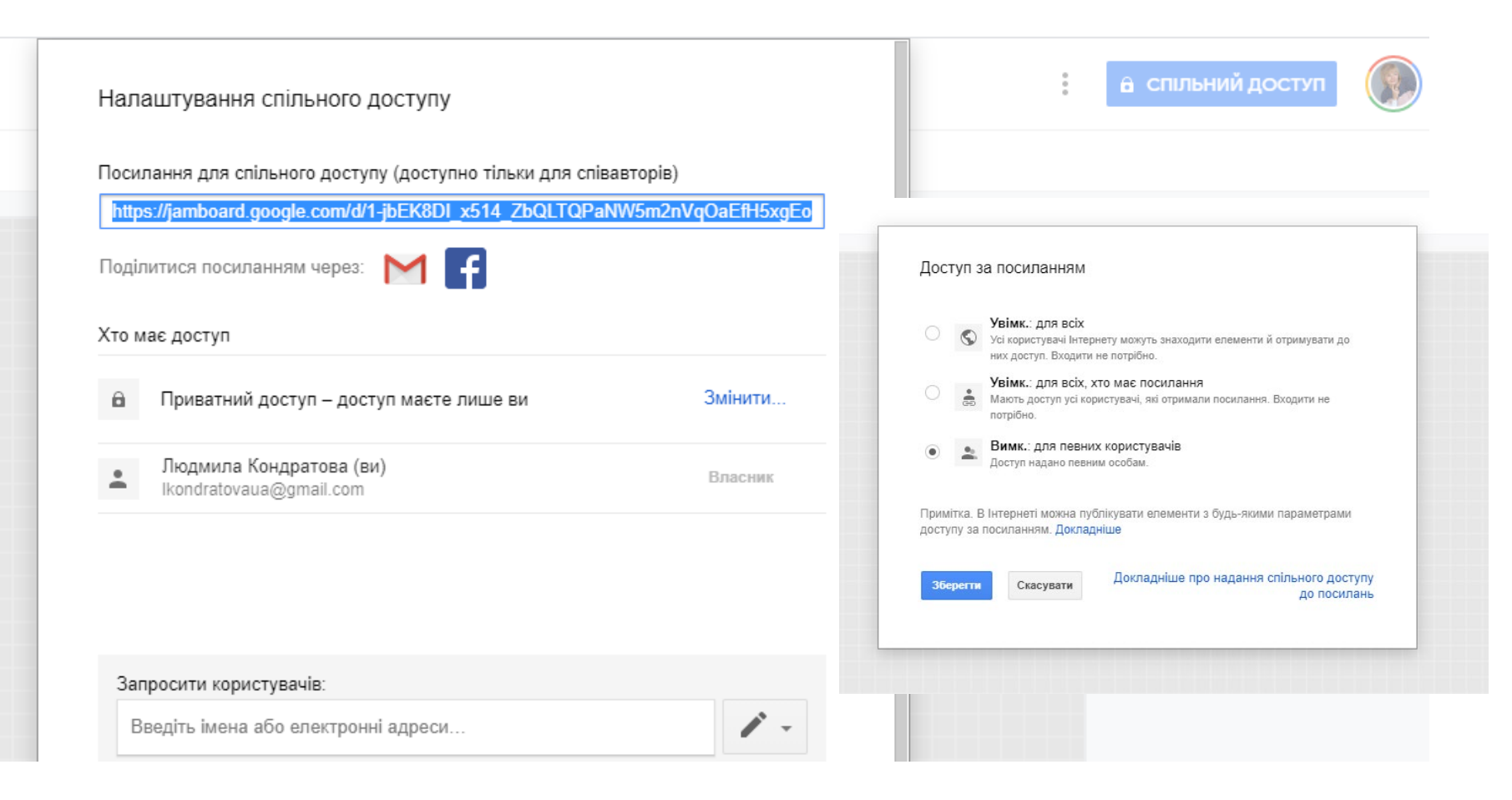

### **Способи використання інтерактивної дошки в дистанційному навчанні:**

# - завдання для спільної роботи

- обговорення проєктів
- створення нотаток
- рефлексія, мозковий штурм
- індивідуальні проєкти студентів
- обмін ідеями
- виконання завдань на дистанційній платформі

### **Інтерактивна дошка Linoit**

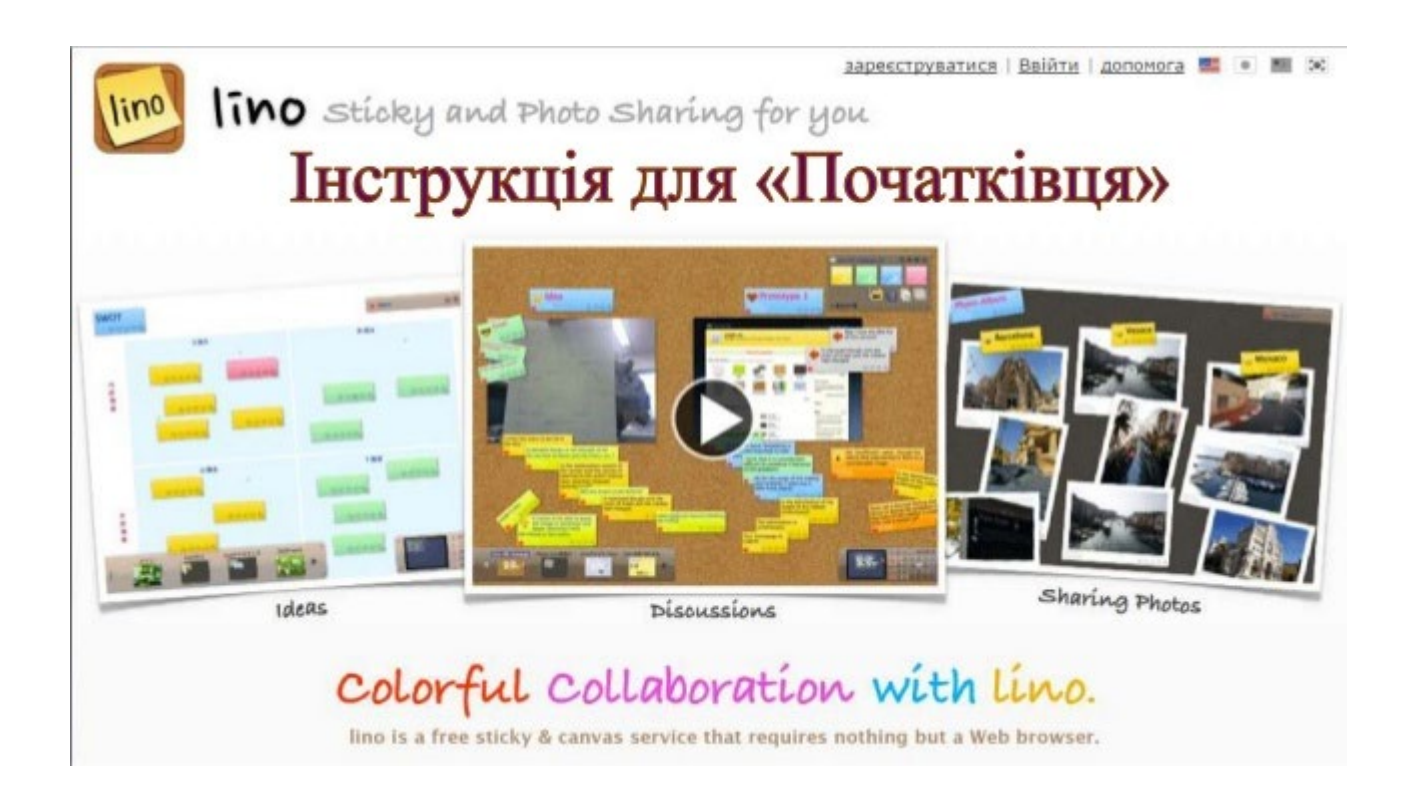

## linoit.com

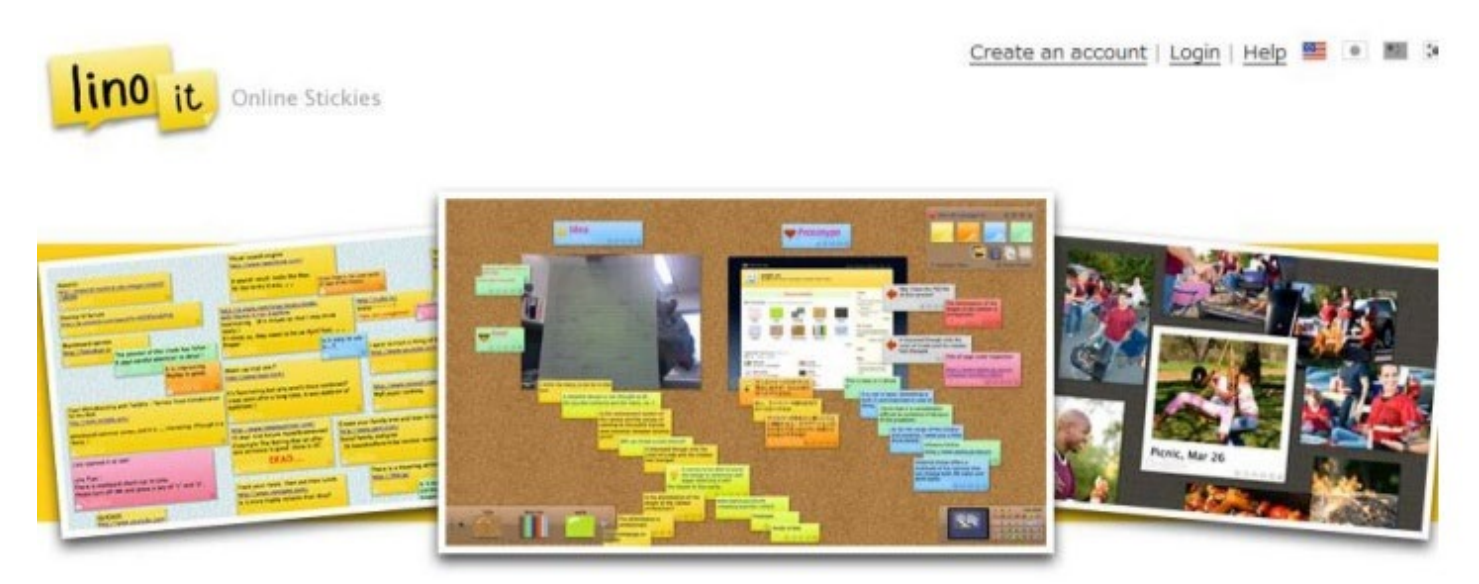

### "Easy to post it, see it and peel it off!"

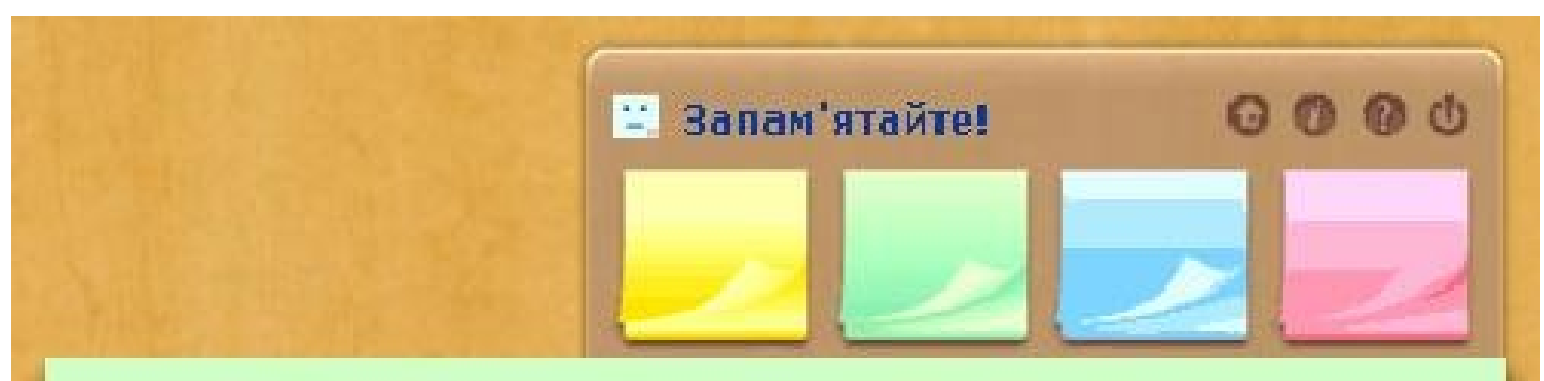

Віртуальна інтерактивна дошка

Мережний соціальний ресурс, призначений для організації спільної роботи по створенню й редагуванню зображень і документів, спілкування в реальному часі.

**Mau** 

### **Сервіс Linoit -** віртуальна дошка оголошень, яка пропонує різноманітні шаблони, і дозволяє публікувати нотатки, відеоролики та документи.

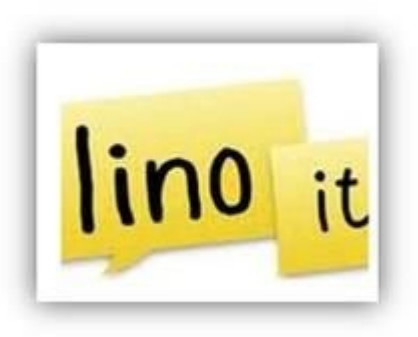

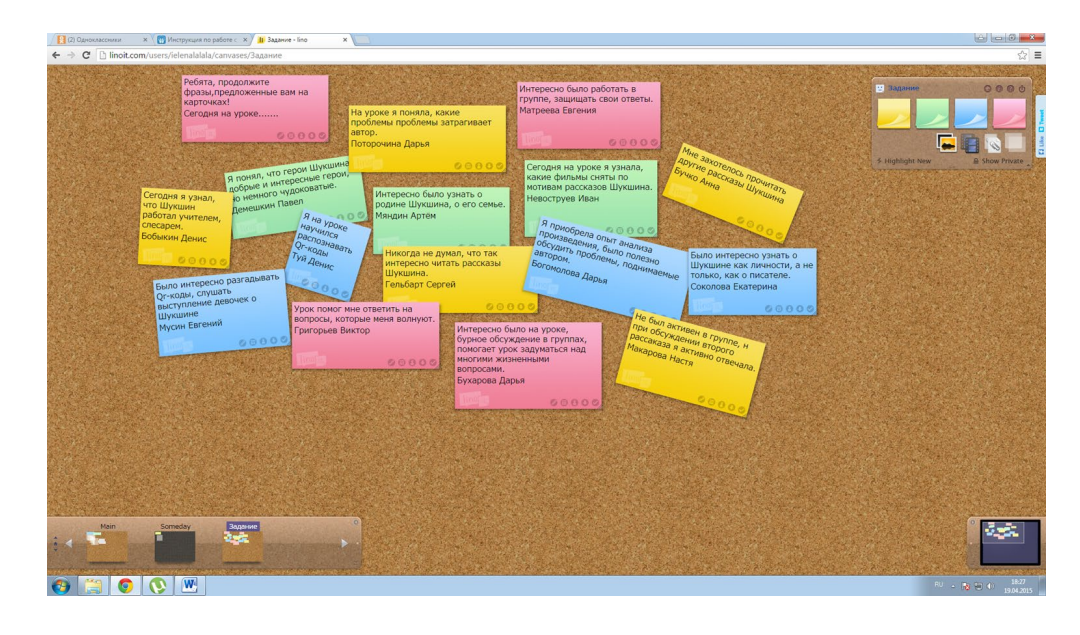

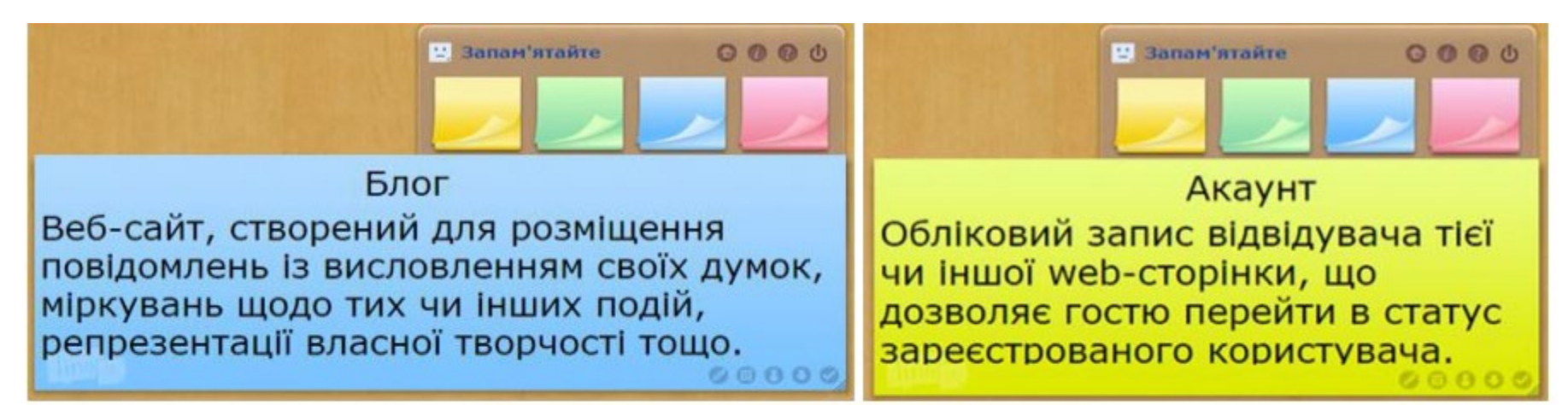

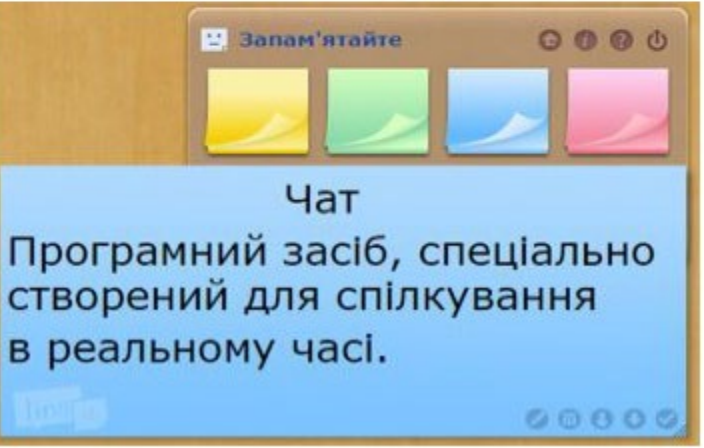

# **Використання в дистанційному навчанні** moode

- створення нотаток та інструкцій для виконання завдань
- проведення рефлексії
- організація творчих видів робіт: розподіли, об'єднай, напиши своє враження тощо.
- при наданні спільного доступу можна працювати в парі, групою, в команді

### **Дякую за увагу!**

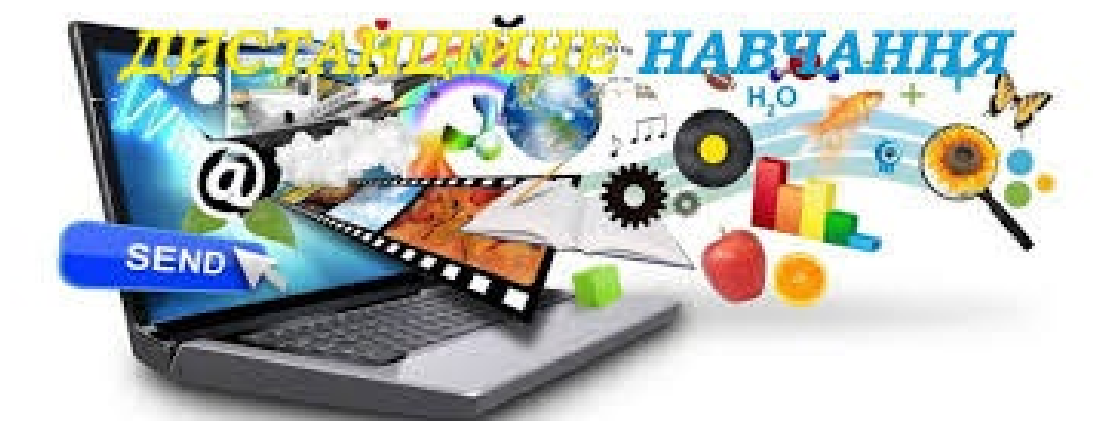